# **1 Verwendung der Komponente Chart2D in C#**

Autor: Lars Seckler, Diplomarbeit FH- Lübeck Juni 2011

Für einen Programmierer, der unter Visual Studio eine Anwendung erstellt, ist es vorteilhaft, den gesamten Funktionsumfang einer Komponente zu kennen, um diese korrekt nutzen zu können. In diesem Kapitel wird beschrieben, wie die Komponente Chart2D in Visual Studio 2008 eingebunden werden kann und welche Eigenschaften, Methoden sowie Ereignisse für den Programmierer zur Verfügung stehen.

## **1.1 Einbindung von Chart2D in Visual Studio 2008**

Die Komponente Chart2D steht als DLL-Datei (*Dynamic Link Library*) und als VSI-Datei (*Visual Studio Community Content Installer*) auf dem beigefügten Datenträger zur Verfügung und muss vor der Implementierung in ein Projekt unter Visual Studio 2008 eingebunden werden. Entweder wird die Komponente Chart2D direkt über die Toolbox als Element oder automatisch über die VSI-Datei hinzugefügt. Bei der Installation über die VSI-Datei ist darauf zu achten, dass Visual Studio währenddessen geschlossen ist.

Nach erfolgreicher Einbindung erscheint Chart2D als eigenes Steuerelement in der Toolbox (Bild 3.1).

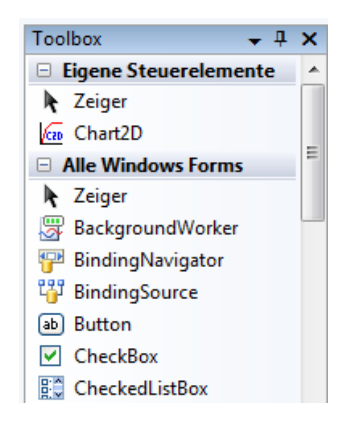

**Bild 3.1:** Visual Studio 2008 Toolbox

### **1.2 Verfügbare Eigenschaften, Methoden und Ereignisse**

Die Komponente Chart2D ist ein UserControl, welches sich von der Klasse Control ableitet. Daher bietet es von sich aus bereits eine Vielzahl unterschiedlicher Eigenschaften, Methoden und Ereignisse[1]. Diese Standardelemente, wie zum Beispiel die Eigenschaften Dock oder Visible, werden in diesem Abschnitt jedoch nicht näher erläutert. Es wird gezielt auf die neu hinzugefügten eingegangen.

#### **1.2.1 Eigenschaften**

Chart2D bietet viele Eigenschaften, um die Darstellung der Graphen und die Benutzeroberfläche schon während der Programmierung komfortabel anpassen zu können. Nachfolgend sind die spezifischen Eigenschaften der Komponente in Kategorien, wie sie auch in Visual Studio angezeigt werden, aufgeführt.

Achseneinstellung:

In dieser Kategorie sind alle Eigenschaften zusammengefasst, die für die Einteilung der Achsen zuständig sind. Dazu zählen auch die minimalen und maximalen Werte der jeweiligen Achse. Außerdem besteht die Möglichkeit, das Koordinatenraster zu aktivieren beziehungsweise zu deaktivieren. Die Tabelle 3.1 zeigt eine Auflistung der Namen der Eigenschaften sowie deren Datentypen.

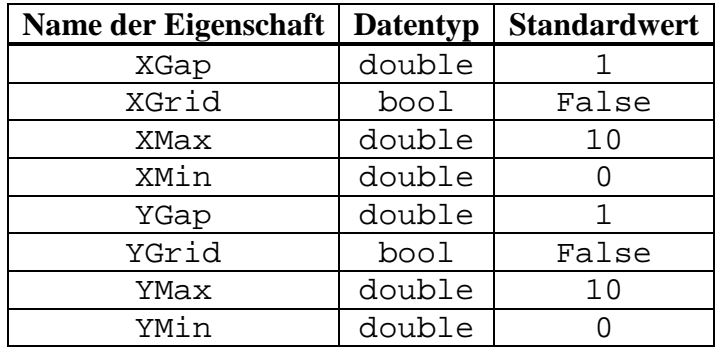

**Tabelle 3.1:** Achseneinteilung

Die beiden Eigenschaften dieser Kategorie ermöglichen es, der Darstellungsfläche von Chart2D eine Unter- und Überschrift hinzuzufügen (Tabelle 3.2).

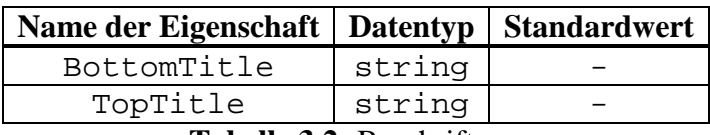

**Tabelle 3.2:** Beschriftung

Buttonleiste:

Über diese Eigenschaften können einzelne Buttons gezielt ausgeblendet werden. Zudem ist es möglich, die gesamte Buttonleiste der Komponente zu entfernen. In Tabelle 3.3 sind alle Buttons aufgelistet.

| Name der Eigenschaft | <b>Datentyp</b> | <b>Standardwert</b> |
|----------------------|-----------------|---------------------|
| AllClearButton       | bool            | True                |
| AutoScaleButton      | bool            | True                |
| BackColorButton      | bool            | True                |
| ButtonPanel          | bool            | True                |
| ColorBlackButton     | bool            | True                |
| EditorButton         | bool            | True                |
| InfoButton           | bool            | True                |
| LastClearButton      | bool            | True                |
| LegendButton         | bool            | True                |
| LoadButton           | bool            | True                |
| PenScaleButton       | bool            | True                |
| PrintButton          | bool            | True                |
| SaveButton           | bool            | True                |
| ScalingButton        | bool            | True                |
| TitleButton          | bool            | True                |
| XGridButton          | bool            | True                |
| YGridButton          | bool            | True                |
| ZoomButton           | bool            | True                |

**Tabelle 3.3:** Buttonleiste

Kurvenfarben:

Die Farben der einzelnen Graphen können unter Zuhilfenahme dieser Eigenschaften definiert werden. Die Tabelle 3.4 fasst die zehn Eigenschaften zusammen.

| Name der Eigenschaft | <b>Datentyp</b> | <b>Standardwert</b> |
|----------------------|-----------------|---------------------|
| CurveColor0          | color           | Blue                |
| CurveColor1          | color           | Red                 |
| CurveColor2          | color           | Green               |
| CurveColor3          | color           | Cyan                |
| CurveColor4          | color           | Orange              |
| CurveColor5          | color           | LightGreen          |
| CurveColor6          | color           | Purple              |
| CurveColor7          | color           | Pink                |
| CurveColor8          | color           | Brown               |
| CurveColor9          | color           | Yellow              |

**Tabelle 3.4:** Kurvenfarben

Kurvenpunkte:

Diese Eigenschaft liefert ein Array, in welchem die Anzahl der Koordinatenpaare der einzelnen Graphen enthalten ist (Tabelle 3.5). Im Gegensatz zu den vorherigen Eigenschaften kann auf diese nur lesend zugegriffen werden. Eine Änderung des Wertes im Array über die Eigenschaft hat keinen Einfluss auf den Graphen in Chart2D.

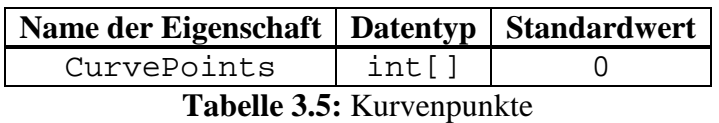

Kurvenzähler:

Die Anzahl der in Chart2D existierenden Graphen kann über diese schreibgeschützte Eigenschaft ausgelesen werden (Tabelle 3.6). Der Zähler beginnt von null und endet bei neun. Ist kein Graph vorhanden, wird "-1" angezeigt.

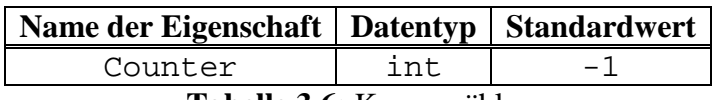

**Tabelle 3.6:** Kurvenzähler

Spracheinstellung:

Die beschreibenden Texte der Benutzeroberfläche von Chart2D können entweder auf Deutsch oder auf Englisch angezeigt werden. Mit dieser Eigenschaft kann eine der beiden Sprachen eingestellt werden. Die voreingestellte Sprache der Komponente ist Englisch (Tabelle 3.7).

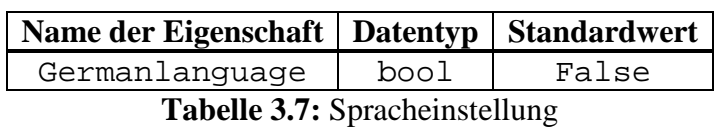

### **1.2.2 Methoden**

Die zur Verfügung stehenden Methoden von Chart2D erlauben einen Datenaustausch zwischen der eigenen Anwendung und der Komponente. Im Anschluss werden die einzelnen Methoden sowie deren Funktionalität erläutert.

Einlesen der Koordinatenpunkte:

Mit der Methode setPoint() wird ein Koordinatenpunkt, bestehend aus X- und Y-Wert, an einen ausgewählten Graphen übergeben. Es können maximal zehn Graphen erstellt werden, wobei eine Nummerierung beginnend von null eingehalten werden muss. Wird die Methode ein weiteres Mal aufgerufen, so wird der nächste Koordinatenpunkt hinter dem vorherigen des ausgewählten Graphen geschrieben. Folglich bedarf es wiederholter Aufrufe der Methode zur Übergabe aller Koordinatenpunkte eines Graphen an Chart2D. Die Tabelle 3.8 beinhaltet den Namen der Methode, die zu übergebenden Parameter sowie den Rückgabewert.

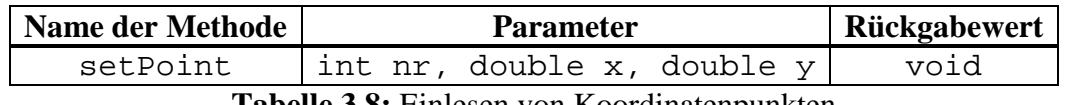

**Tabelle 3.8:** Einlesen von Koordinatenpunkten

Starten des Zeichenvorgangs:

Nachdem alle Koordinatenpunkte einer gewünschten Anzahl von Graphen eingelesen worden sind, muss die Methode startDrawing() aufgerufen werden. Diese zeichnet alle bis dahin übergebenen Graphen auf die Darstellungsfläche von Chart2D. Außerdem werden die Koordinatenpunkte dem Dateneditor hinzugefügt.

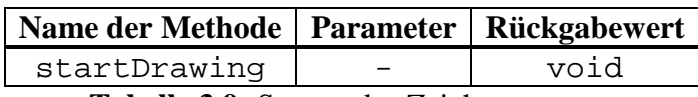

**Tabelle 3.9:** Starten des Zeichenvorgang

Echtzeitzeichnen:

Die Methode realTimeChart() vereint die beiden Methoden setPoint() und startDrawing(), sodass ein Koordinatenpunkt direkt beim Aufruf der Methode auf die Darstellungsfläche von Chart2D gezeichnet wird (Tabelle 3.10).

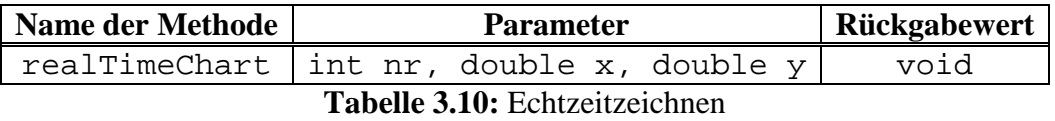

Auslesen der Koordinatenpunkte:

Chart2D beinhaltet zwei Methoden, die es ermöglichen, Koordinatenpunkte vorhandener Graphen auszulesen (Tabelle 3.11). Um alle Koordinatenpunkte eines bestimmten Graphen zu erhalten wird die Methode getPoints() verwendet. Diese liefert ein zweidimensionales Array mit allen X- und Y-Werten, die jeweils in einer Spalte stehen, zurück. Die zweite Methode getPoint() liefert hingegen an einer gewünschten Position eines Graphen den Koordinatenpunkt zurück. Der Rückgabewert ist hierbei ein einfaches Array, in welchem sich der X- und Y-Wert des ausgewählten Punktes hintereinander befinden.

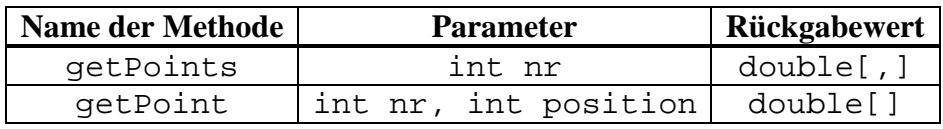

**Tabelle 3.11:** Auslesen von Koordinatenpunkten

Löschen der Kurven:

Auch hier bietet Chart2D zwei unterschiedliche Methoden an. Einerseits können mit der Methode clearAll() alle existierenden Graphen gelöscht werden. Andererseits wird mit der Methode clearLast() der zuletzt hinzugefügte Graph wieder entfernt (Tabelle 3.12). Zudem werden bei diesen Methoden auch alle betreffenden Einträge in der Legende und im Dateneditor gelöscht sowie alle Namen und Farben der Graphen zurückgesetzt.

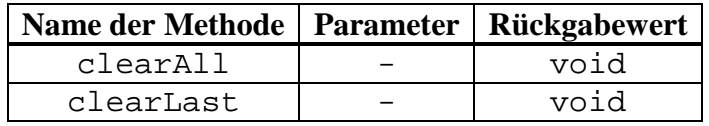

**Tabelle 3.12:** Löschen von Kurven

Kurvennamen:

Die jeweiligen Namen der Graphen können direkt an das öffentliche String-Array CurveNames übergeben werden, welches für jeden der zehn Graphen einen Namen speichern kann. Mit der Methode setPoints() werden diese Namen an die Benutzeroberfläche übergeben. Besteht jedoch der Wunsch, die Namen nachträglich zu ändern, ist es erforderlich, den neue Name in das String-Array zu schreiben und anschließend die Methode updateNames() aufzurufen (Tabelle 3.13).

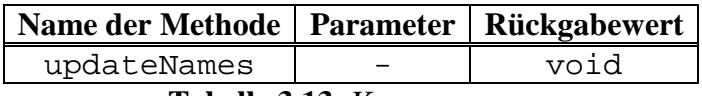

**Tabelle 3.13:** Kurvennamen

#### **1.2.3 Ereignisse**

Wie zuvor erwähnt, besitzt ein UserControl nicht nur von Control geerbte Eigenschaften und Methoden, sondern auch Ereignisse. Diese legen fest, welche Reaktion auf einen bestimmten Auslöser folgt. Neben den bereits vorhandenen Ereignissen, wie zum Beispiel Click oder Load, die an dieser Stelle nicht weiter erläutert werden, wurde der Komponente

Chart2D ein neues hinzugefügt. Hierbei handelt es sich um das Ereignis CoordClick, welches die Koordinaten X und Y der Darstellungsfläche bei einem Klick auf diese liefert. Ausgelöst wird dieses Ereignis nur, wenn auch die Koordinatenanzeige im Kontextmenü von Chart2D aktiviert ist. Der nachfolgende Quellcodeausschnitt zeigt beispielhaft das Auslesen der X- und Y-Koordinate in einer Anwendung mit eingefügter Chart2D-Komponente.

```
private void chart2D1 CoordClick(object sender,
ChartTool.CoordClickEventArgs e)
 {
            //Übergabe der Koordinaten
            double koordinateX = e.x;
           double koordinateY = e.y;
        \big\} //...
 }
```
Das Ereignis CoordClick ist als Standard definiert, was bedeutet, dass das Ereignis bei einem Doppelklick auf das Steuerelement im Entwurfsfenster von Visual Studio dem Quellcode hinzugefügt wird.